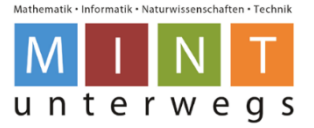

# **Ereignisse**

#### Ereignisse im Standardmodus

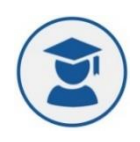

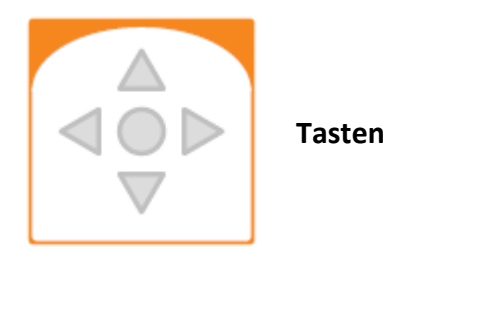

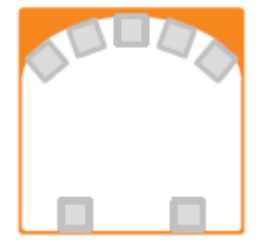

**Horizontale Distanzsensoren**

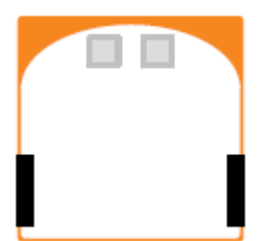

**Bodendistanzsensoren**

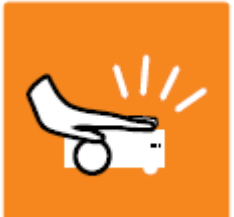

**Klopf Ereignis**

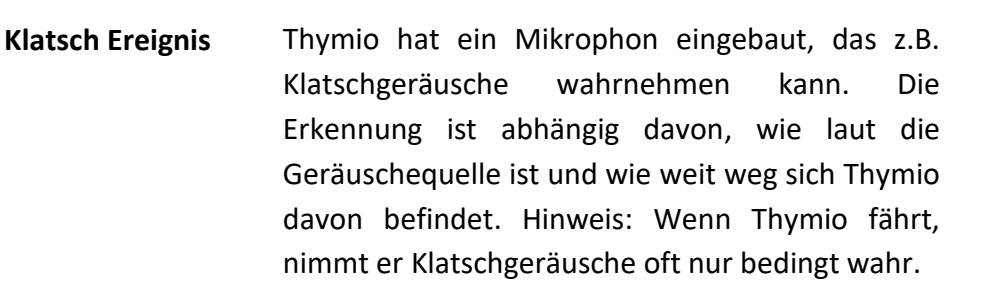

Du kannst hier eine Aktion durch das Drücken von einer oder mehreren Tasten auslösen. Ist die Taste grau, dann ist keine Aktion programmiert. Verbindest du einen Tastendruck mit einer Aktion,

Diese Sensoren findest du bei Thymio vorne und hinten. Die nicht ausgewählten Sensoren sind grau. Bei den rot umrahmten Sensoren reagiert Thymio, wenn ein Gegenstand ganz nahe ist. Bei den **schwarz** ausgefüllt Sensoren reagiert Thymio, wenn ein Gegenstand sich von ihm entfernt. Du kannst einzelne oder mehrere Sensoren für eine

Auch hier kannst du einzelne oder mehrere Sensoren per Mausklick auswählen. Ist ein Sensor rot, reagiert Thymio mit einer Aktion, wenn er sich auf dem Boden befindet. Ist ein Sensor **schwarz**, reagiert Thymio, wenn sich kein Boden mehr unter dem jeweiligen Sensor befindet. Die nicht

Du kannst eine Aktion auslösen, wenn du Thymio an der Oberfläche berührst. Am besten legst du, wie auf dem Bild, die Hand flach auf Thymios

ausgewählten Sensoren sind grau.

wird die Taste rot.

Aktion auswählen.

Oberfläche.

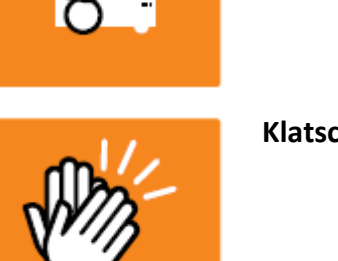

**PH LUZERN**<sup>©</sup>  $\odot$   $\odot$ 

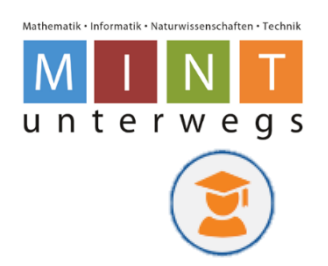

### Zusatzereignisse im Expertenmodus

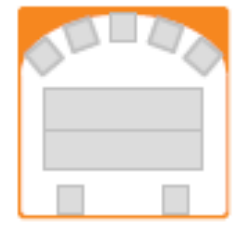

**Horizontale Distanzsensoren**

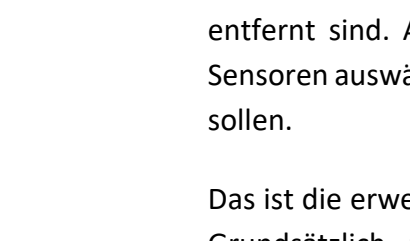

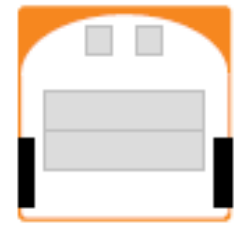

**Bodendistanzsensoren**

**Klopf Ereignis**

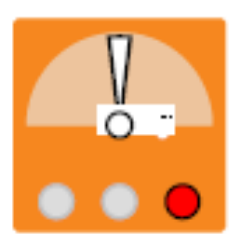

**Vorwärts- / Rückwärtsneigung**

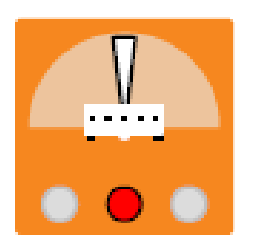

**Links- /** 

**Rechtsneigung**

Das ist die erweiterte Version der Distanzsensoren. Grundsätzlich funktioniert dieser Block genau gleich, mit dem Unterschied, dass hier eingestellt werden kann, wie weit entfernt ein Objekt sein soll. In der oberen Leiste kannst du die Distanz für nahe Objekte einstellen und in der unteren Leiste die Distanz von Thymio zu Objekten, die weiter entfernt sind. Auch kannst du per Klick einzelne Sensoren auswählen, welche aktiv oder inaktiv sein

Das ist die erweiterte Version der Bodensensoren. Grundsätzlich funktioniert dieser Block genau gleich, mit dem Unterschied, dass hier eingestellt werden kann, wie weit entfernt der Boden entfernt sein soll. Auch kannst du per Klick einzelne Sensoren auswählen, welche aktiv oder inaktiv sein sollen.

Du kannst eine Aktion auslösen, wenn du Thymio an der Oberfläche berührst. Am besten legst du, wie auf dem Bild die Hand flach auf Thymios Oberfläche.

Hier kannst du Thymio eine Aktion auslösen lassen, wenn er nach vorne oder hinten geneigt ist. Mit Hilfe des Reglers, lässt sich die Richtung und die Stärke der Neigung festlegen, welche eine Aktion auslöst. Rechts entspricht hier vorne und links entspricht der hinteren Seite von Thymio.

Hier kannst du Thymio eine Aktion auslösen lassen, wenn er nach links oder rechts geneigt ist. Mit Hilfe des Reglers, lässt sich die Richtung und die Stärke der Neigung festlegen, welche eine Aktion auslöst.

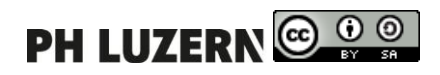

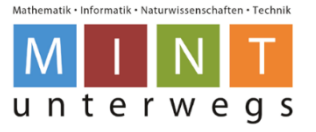

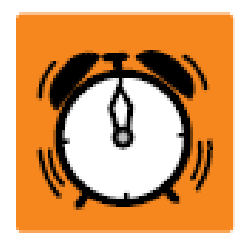

**Wecker –**

**abgelaufener Timer** musst du jedoch immer in Verbindungen mit dem Du kannst den Wecker neben ein anderes Ereignis stellen, um dieses auszulösen, wenn ein gesetzter Timer auf der Aktionsseite auf 0 fällt. Den Wecker Aktionsblock "Timer" benutzen.

## **Aktionen**

### Ereignisse im Standardmodus

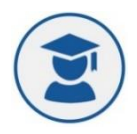

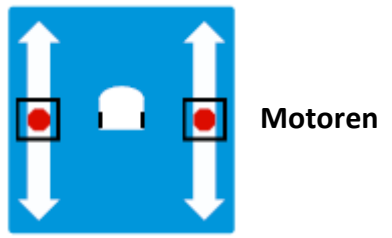

Hier kannst du die Fahrgeschwindigkeit und Richtung von Thymio einstellen. Die linke Skala bezieht sich auf das linke Rad und die rechte Skala steuert das rechte Rad. Wenn du den Regler einer Skala nach unten verschiebst, dreht Thymio mit diesem Rad nach hinten. Wenn du den Regler einer Skala nach oben verschiebst, dreht dieses Rad nach vorne. Auf diese Weise kann Thymio z.B. auch Kurven fahren.

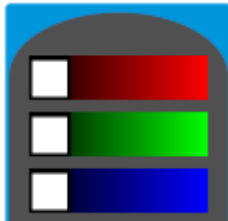

**Lichter**

**Farbe der oberen**  (RGB-Farbmischung). Diese können einzeln an- und Hier wird das Lämpchen im oberen Bereich von Thymio eingestellt. Du hast 3 Regler zur Verfügung ausgeschalten werden. Schaltest du mehrere Lichter gemeinsam an, vermischen sich ihre Farben.

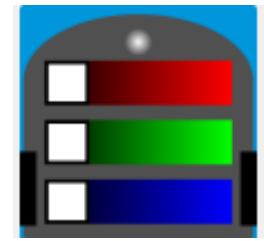

**Lichter**

**Farbe der unteren**  des roten Balkens. Du hast 3 Regler zur Verfügung Hier wird das Lämpchen im unteren Bereich von Thymio eingestellt. Die Einstellung für die unteren Lichter erkennst du an dem hellen Punkt oberhalb (RGB-Farbmischung). Diese können einzeln an- und ausgeschalten werden. Schaltest du mehrere Lichter gemeinsam an, vermischen sich ihre Farben.

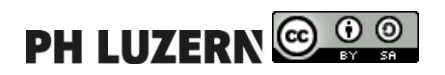

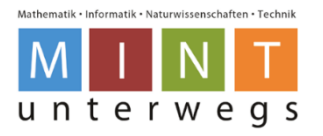

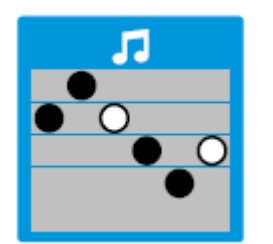

**Musik**

Hier kannst du Thymio verschiedene Melodien abspielen lassen. Die Noten lassen sich beliebig unterschiedlichen Notenlinien zuweisen. So entstehen verschiedene Melodien. Je höher du eine Note in den Notenlinien platzierst, desto höher wird der Ton. Durch Klicken auf die Notenpunkte, kannst du sie auf weiss oder schwarz stellen. Eine weisse Note klingt doppelt so lange wie eine schwarze Note.

### Zusatzaktionen im Expertenmodus

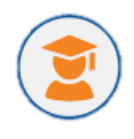

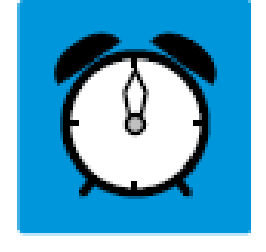

**Timer**

Hier kannst du einen Zeitraum festlegen, wie lange eine andere Aktion dauern soll. Du kannst zwischen 0 und 4 Sekunden wählen. Wählst du ¼ der Uhr aus, dauert der Timer 1 Sekunde. Wählst du das ganze Ziffernblatt aus, dauert der Timer 4 Sekunden, und bei der Hälfte des Ziffernblattes 2 Sekunden.

Mit diesem Block lassen sich einzelne Abfolgen miteinander verbinden.

**Zustand**

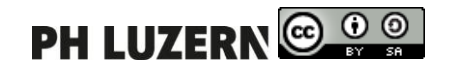